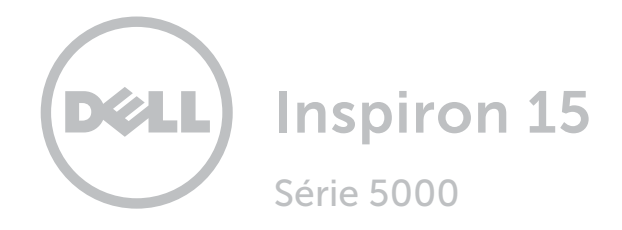

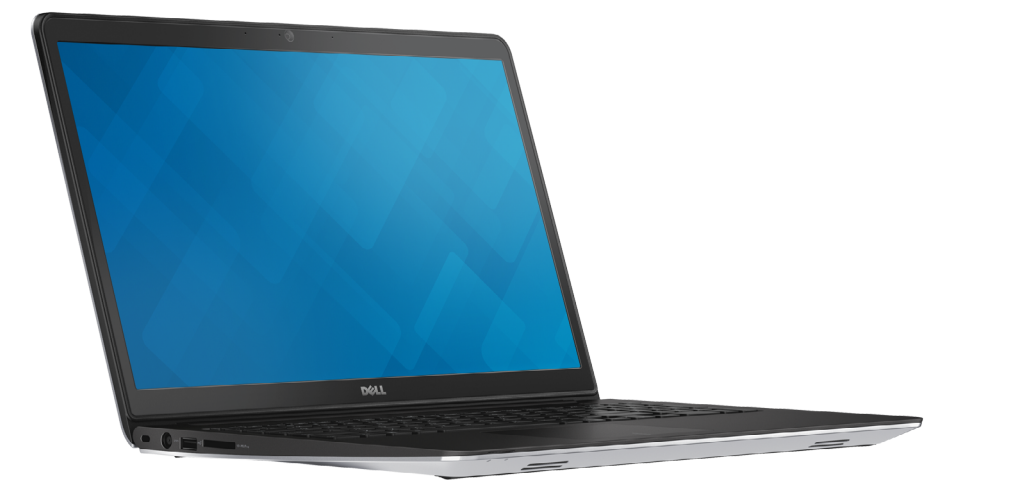

[Affichages](#page-1-0)

[Spécifications](#page-6-0)

Copyright © 2016 Dell Inc. Tous droits réservés. Le présent produit est protégé par les législations américaine et internationale sur le copyright et la propriété intellectuelle. Dell™ et le logo Dell sont des marques commerciales de Dell Inc. aux États-Unis et/ou dans d'autres juridictions. Toutes les autres marques et noms mentionnés sont des marques commerciales de leurs propriétaires respectifs.

2016-03 Rév. A01 Modèle réglementaire : P39F | Type : P39F003 Modèle de l'ordinateur : Inspiron 15-5557

<span id="page-1-0"></span>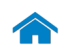

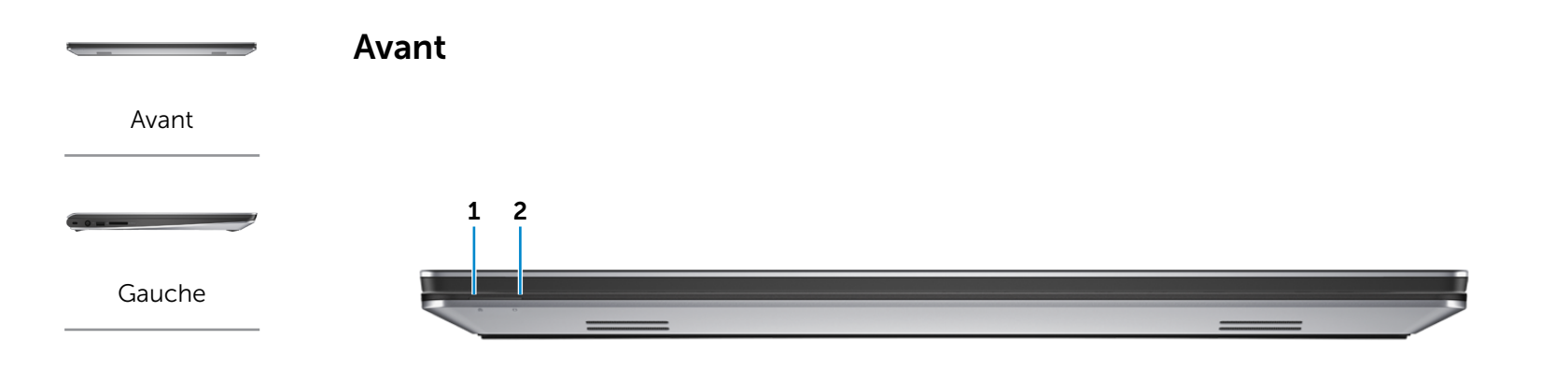

#### [Droite](#page-3-0)

-----

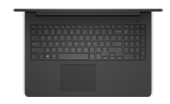

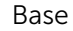

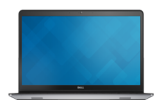

[Écran](#page-5-0)

#### 1 Voyant d'état de l'alimentation et de la batterie

Indique l'état de l'alimentation et de la batterie de l'ordinateur.

- Blanc fixe L'adaptateur secteur est connecté et le niveau de charge de la batterie est supérieur à 5 %.
- Jaune fixe L'ordinateur est alimenté par la batterie et le niveau de charge de la batterie est inférieur à 5 %.
- Désactivé · L'adaptateur secteur est branché et la batterie est entièrement chargée.
	- • L'ordinateur est alimenté par la batterie et le niveau de charge de la batterie est supérieur à 5 %.
	- • L'ordinateur est en état de veille, en état de veille prolongée ou éteint.

#### 2 Voyant d'activité du disque dur

S'allume lorsque l'ordinateur lit ou écrit des données sur le disque dur.

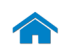

<span id="page-2-0"></span>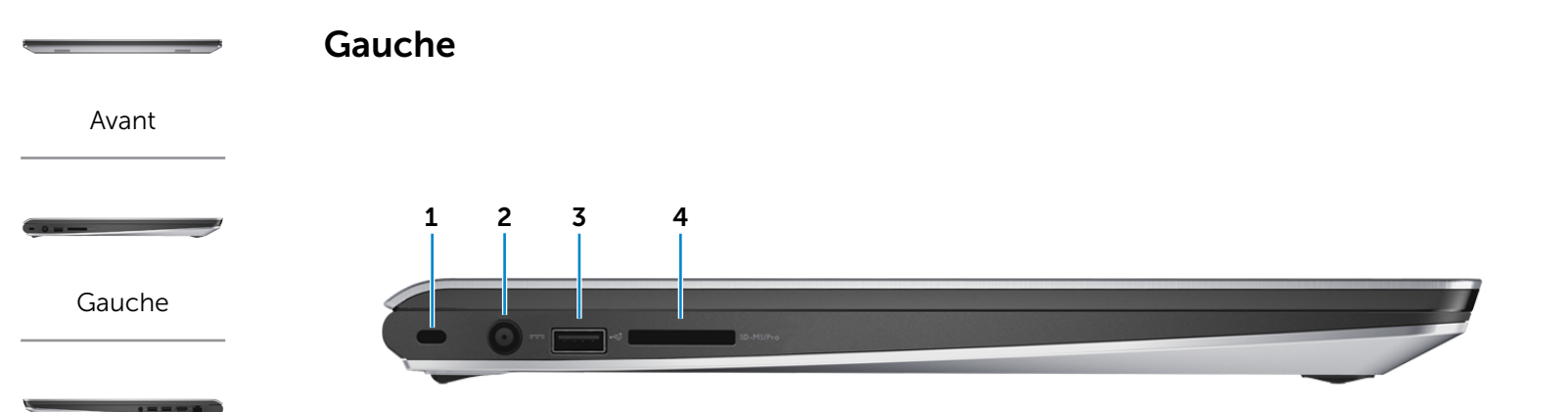

[Droite](#page-3-0)

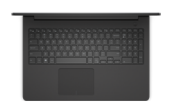

[Base](#page-4-0)

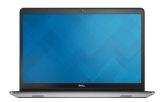

[Écran](#page-5-0)

#### 1 Emplacement pour câble de sécurité

Sert à connecter un câble de sécurité pour empêcher les déplacements de votre ordinateur.

#### 2 Port de l'adaptateur secteur

Sert à brancher un adaptateur secteur pour alimenter l'ordinateur en courant électrique et recharger la batterie.

#### 3 Port USB 2.0

Sert à connecter des périphériques (périphériques de stockage, imprimantes, etc.). Assure des débits de transfert de données pouvant aller jusqu'à 480 Mbit/s.

#### 4 Lecteur de carte mémoire

Permet de lire et d'écrire sur des Media cards.

<span id="page-3-0"></span>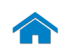

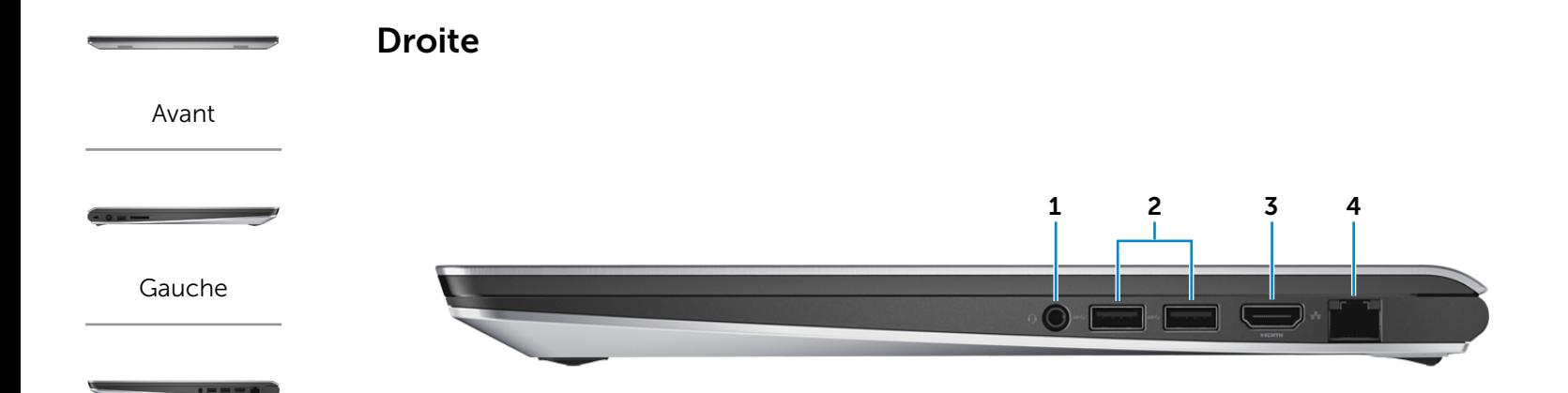

[Droite](#page-3-0)

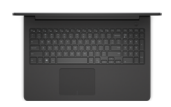

[Base](#page-4-0)

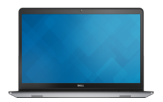

[Écran](#page-5-0)

#### 1 Port pour casque

Permet de connecter un casque, un microphone ou un combiné casque/micro.

### 2 Ports USB 3.0 (2)

Sert à connecter des périphériques (périphériques de stockage, imprimantes, etc.). Assure des débits de transfert des données pouvant aller jusqu'à 5 Gbit/s.

#### 3 Port HDMI

Permet de connecter un téléviseur ou tout autre périphérique d'entrée compatible HDMI. Fournit des sorties vidéo et audio.

#### 4 Port réseau

Sert à connecter un câble Ethernet (RJ45) depuis un routeur ou un modem haut débit permettant d'accéder au réseau ou à Internet.

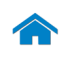

# [Spécifications](#page-6-0) **Affichages**

<span id="page-4-0"></span>Base

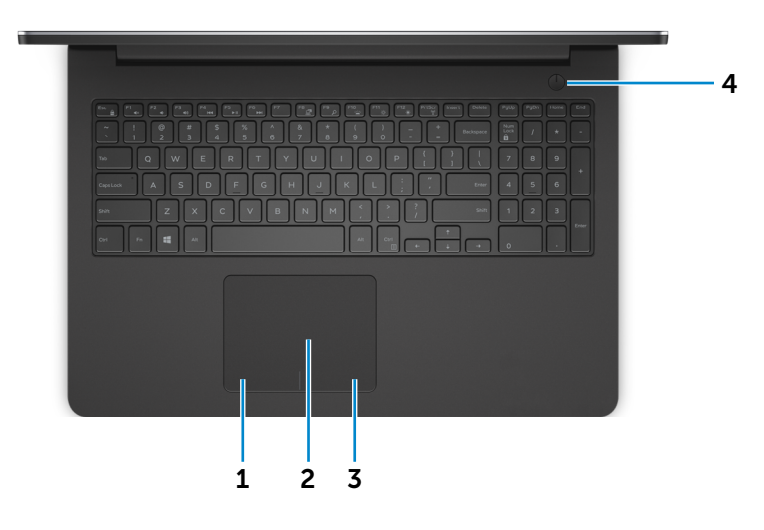

[Base](#page-4-0)

[Avant](#page-1-0)

[Gauche](#page-2-0)

[Droite](#page-3-0)

-----

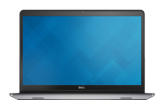

[Écran](#page-5-0)

# 1 Zone de clic gauche

Appuyez pour simuler un clic gauche.

#### 2 pavé tactile

Pour déplacer le pointeur de la souris, faites glisser le doigt sur le pavé tactile. Tapez pour simuler un clic gauche.

### 3 Zone de clic droit

Appuyez pour simuler un clic droit.

#### 4 Bouton d'alimentation

Appuyez pour mettre l'ordinateur sous tension s'il est éteint ou en état de veille.

Appuyez pour mettre l'ordinateur en état de veille s'il est allumé.

Appuyez pendant 4 secondes pour forcer l'ordinateur à s'éteindre.

**REMARQUE :** Vous pouvez personnaliser le comportement du bouton d'alimentation dans les Options d'alimentation. Pour plus d'informations, reportez-vous à la section *Mon Dell et moi* sur www.dell.com/support/manuals.

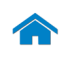

# [Spécifications](#page-6-0) **Affichages**

<span id="page-5-0"></span>Écran

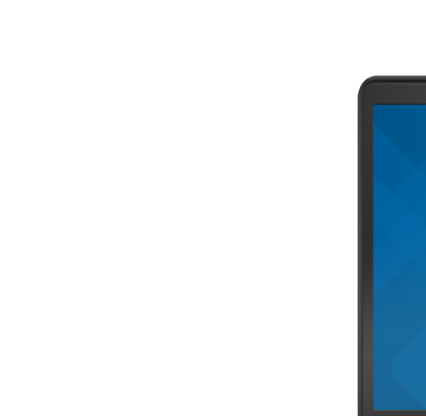

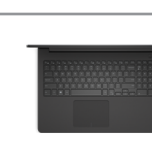

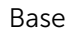

[Avant](#page-1-0)

[Gauche](#page-2-0)

[Droite](#page-3-0)

-----

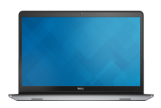

[Écran](#page-5-0)

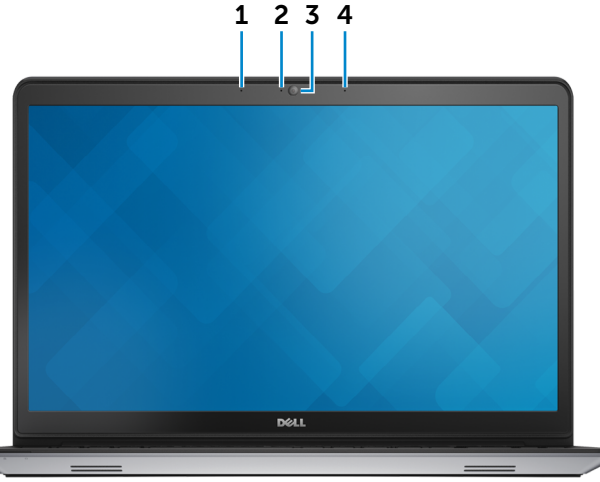

#### 1 Microphone de gauche

Permet d'entrer du son numérique pour effectuer des enregistrements audio, passer des appels vocaux, etc.

#### 2 Voyant d'état de la caméra

S'allume lorsque la caméra est activée.

#### 3 Caméra

Vous permet d'enregistrer une vidéo de vos conversations, de capturer des photos et d'enregistrer des vidéos.

### 4 Microphone de droite

Permet d'entrer du son numérique pour effectuer des enregistrements audio, passer des appels vocaux, etc.

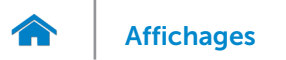

# <span id="page-6-0"></span>Dimensions et poids

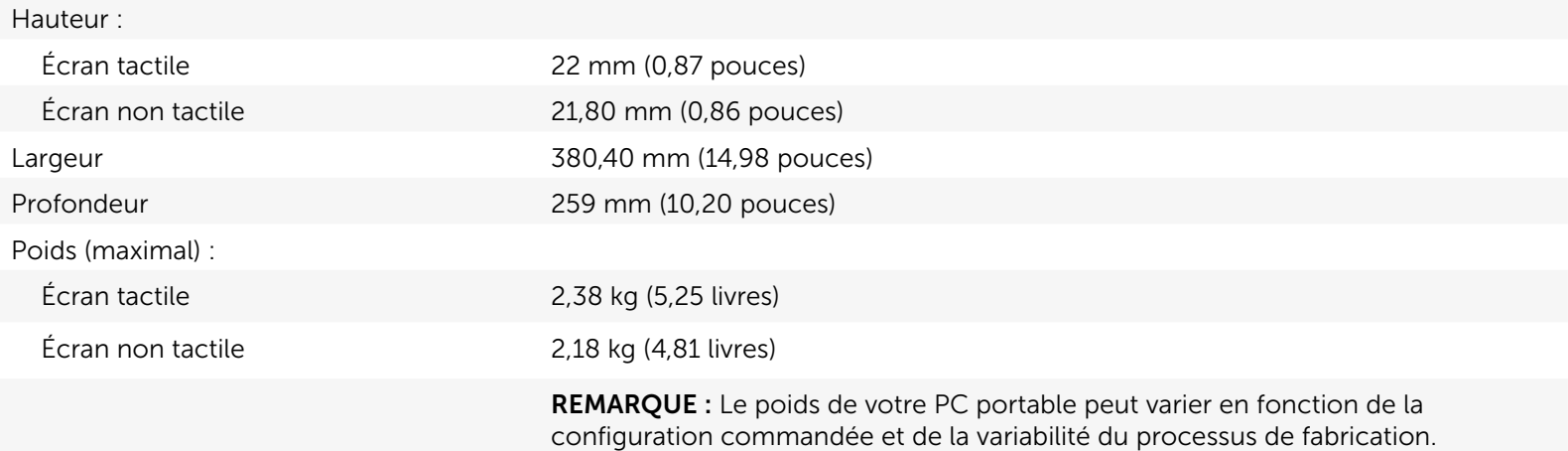

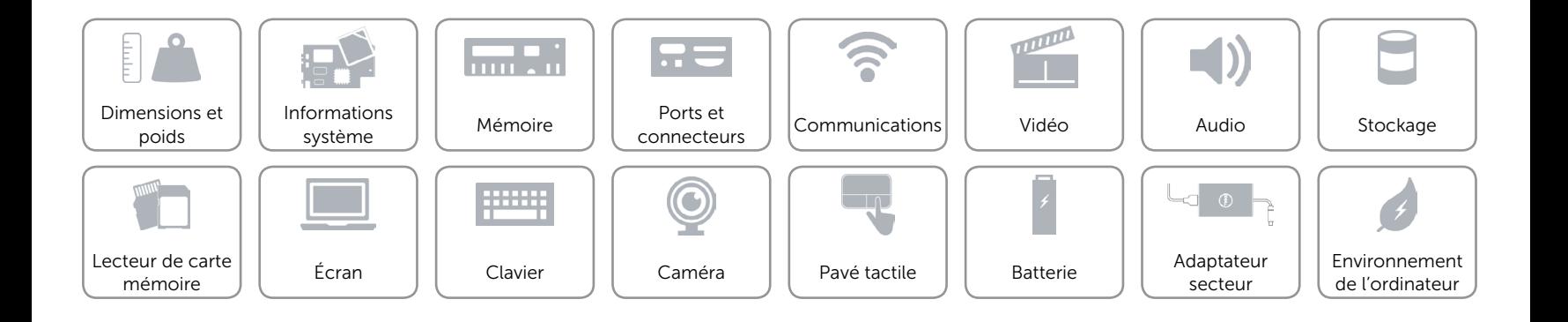

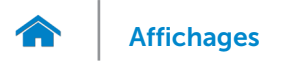

# <span id="page-7-0"></span>Informations système

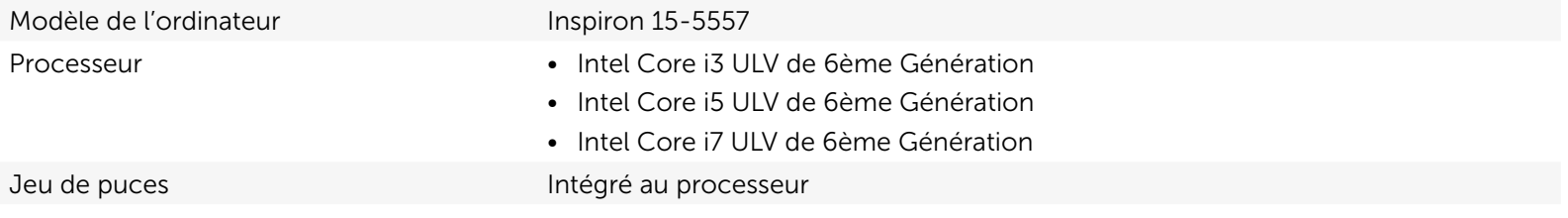

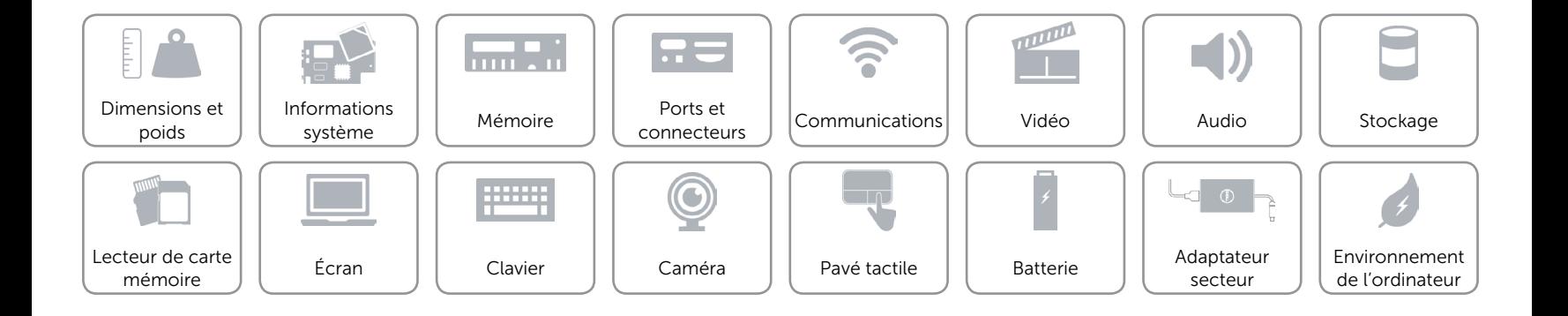

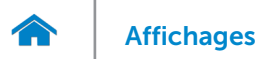

# <span id="page-8-0"></span>Mémoire

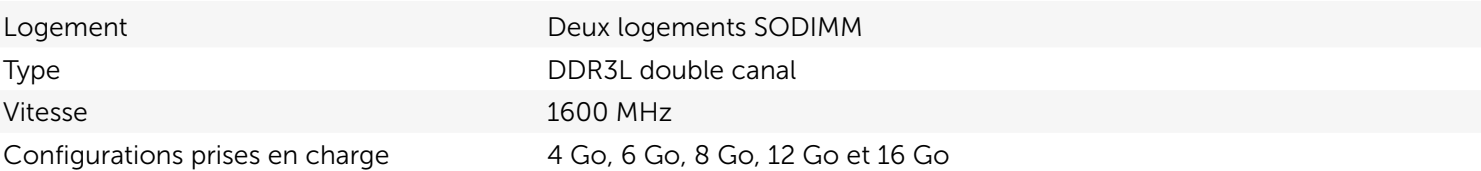

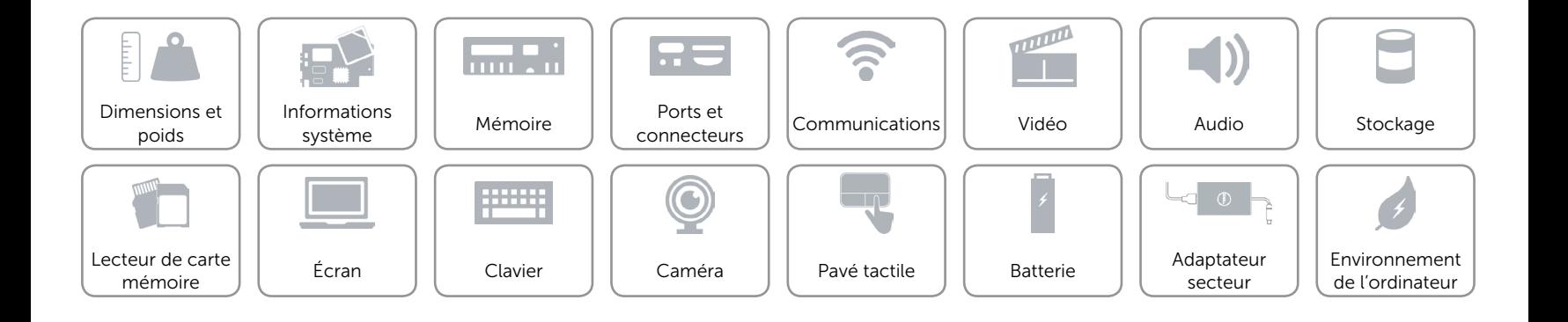

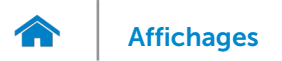

# <span id="page-9-0"></span>Ports et connecteurs

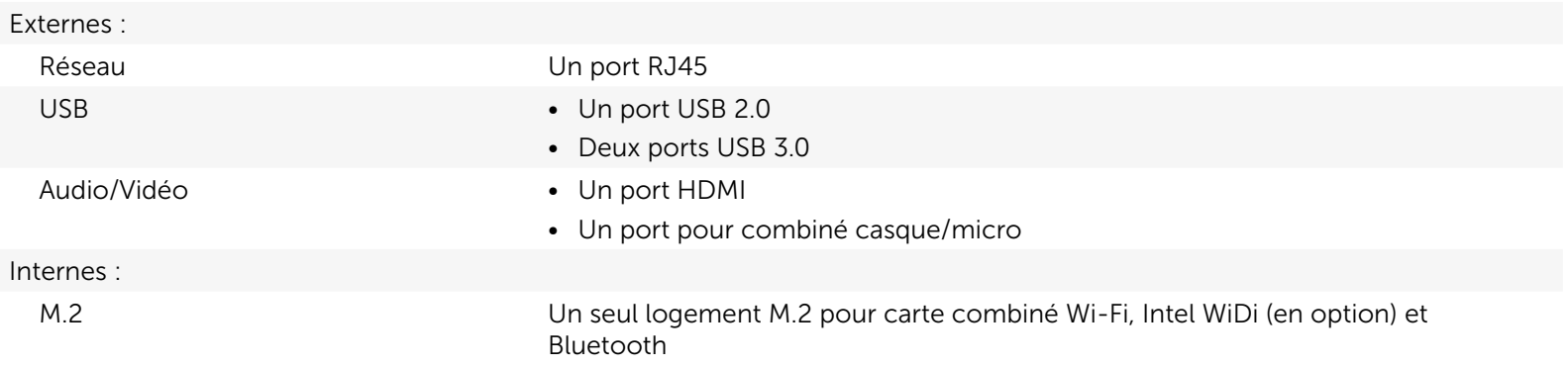

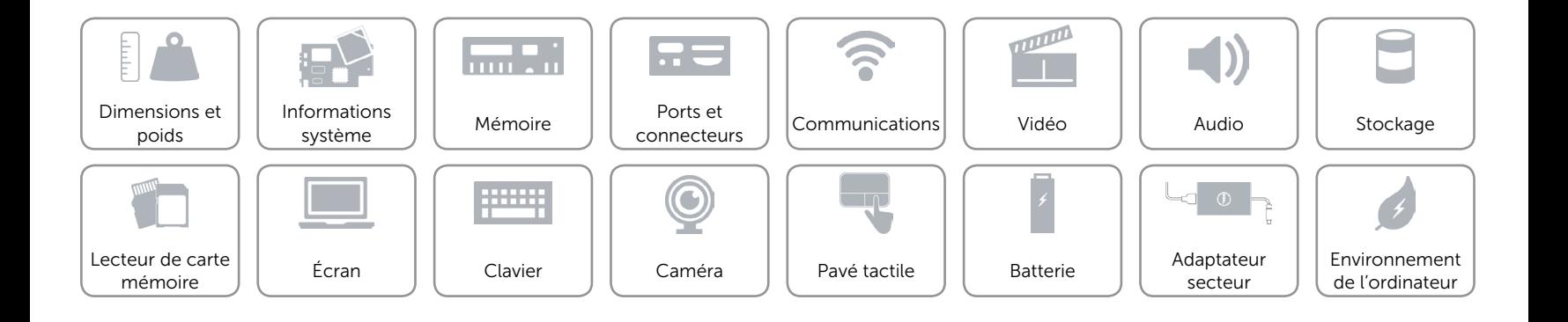

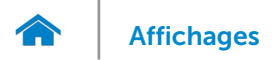

# <span id="page-10-0"></span>Communications

Ethernet Contrôleur Ethernet 10/100 Mbits/s intégré sur la carte système

- Sans fil Wi-Fi 802.11ac
	- • Wi-Fi 802.11b/g/n
	- Bluetooth 4.0
	- Intel WiDi (en option)

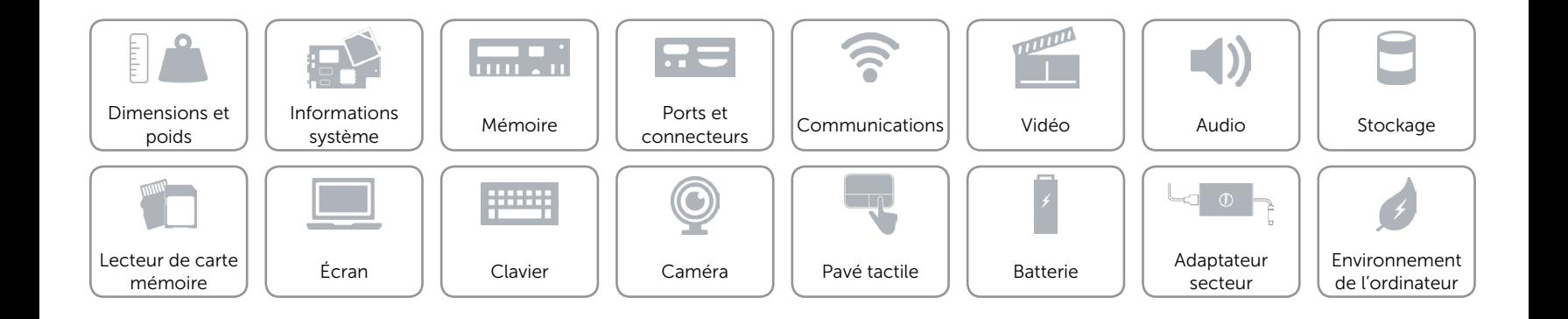

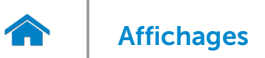

# <span id="page-11-0"></span>Vidéo

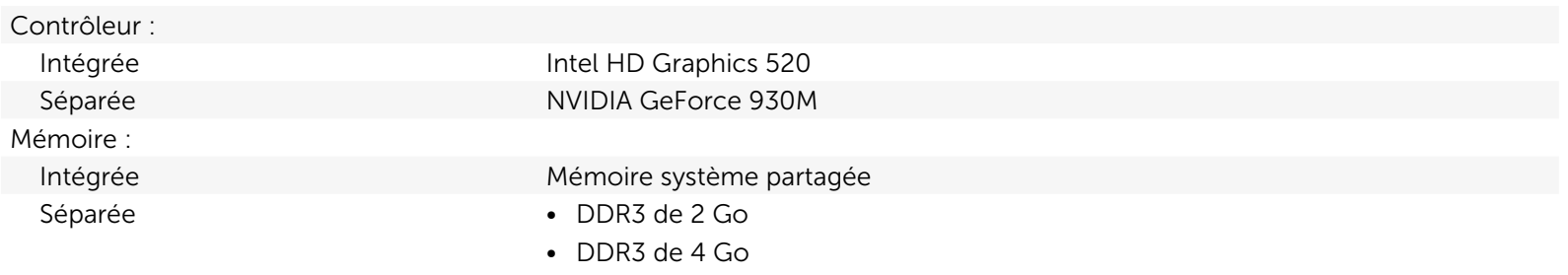

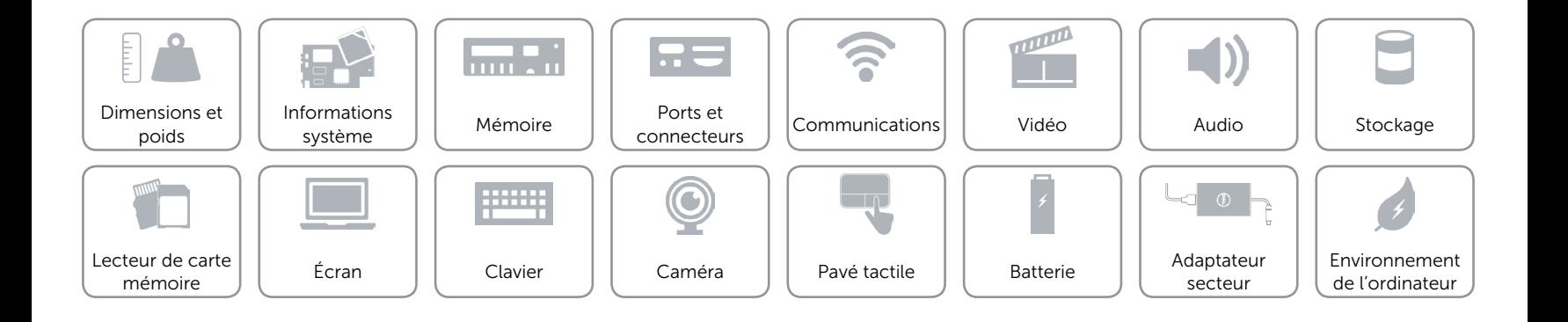

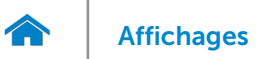

# <span id="page-12-0"></span>Audio

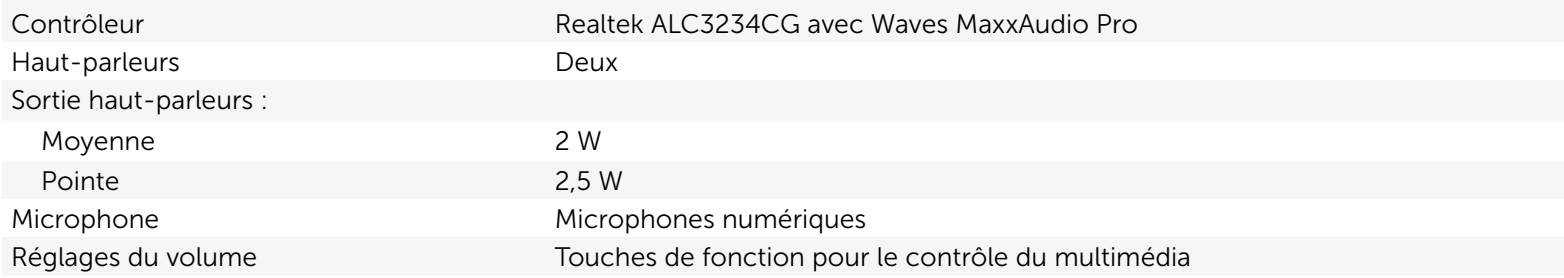

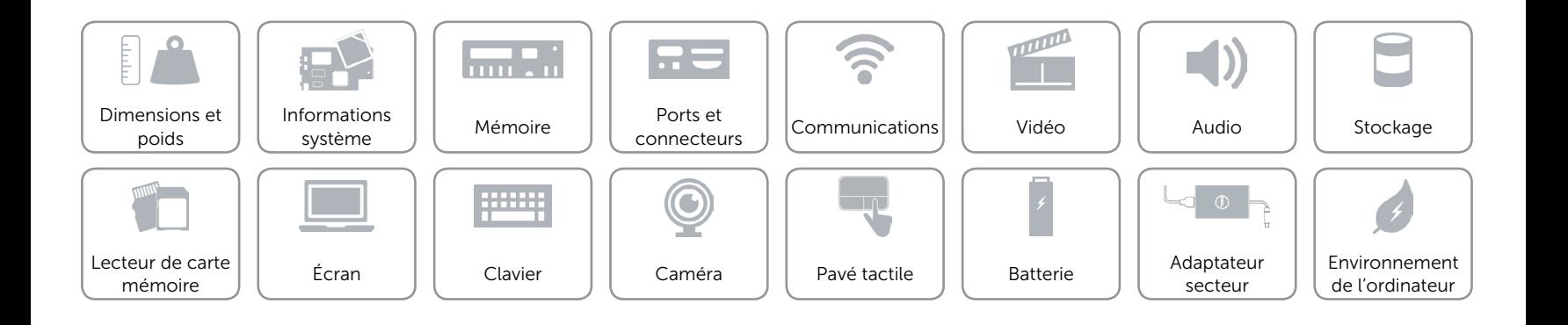

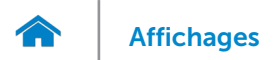

# <span id="page-13-0"></span>Stockage

Interface SATA 6 Go/s Disque dur Un lecteur 2,5" (compatible avec la technologie Intel Smart Response)

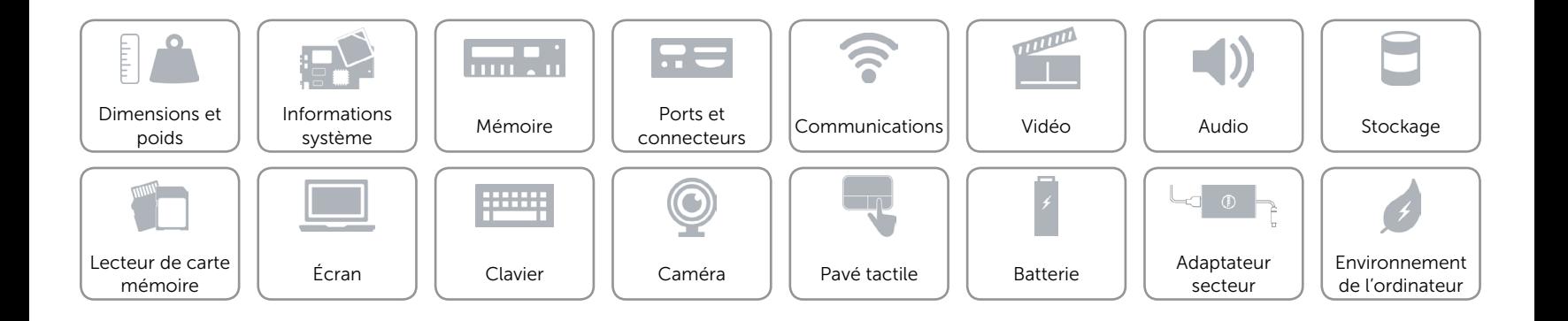

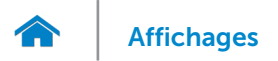

# <span id="page-14-0"></span>Lecteur de carte mémoire

Cartes compatibles **•** SD

Type Un logement 5-en-1

- $\cdot$  SD 3.0
- SD High-Capacity (SDHC)
- • Carte mémoire Memory Stick
- • Carte mémoire Memory Stick PRO

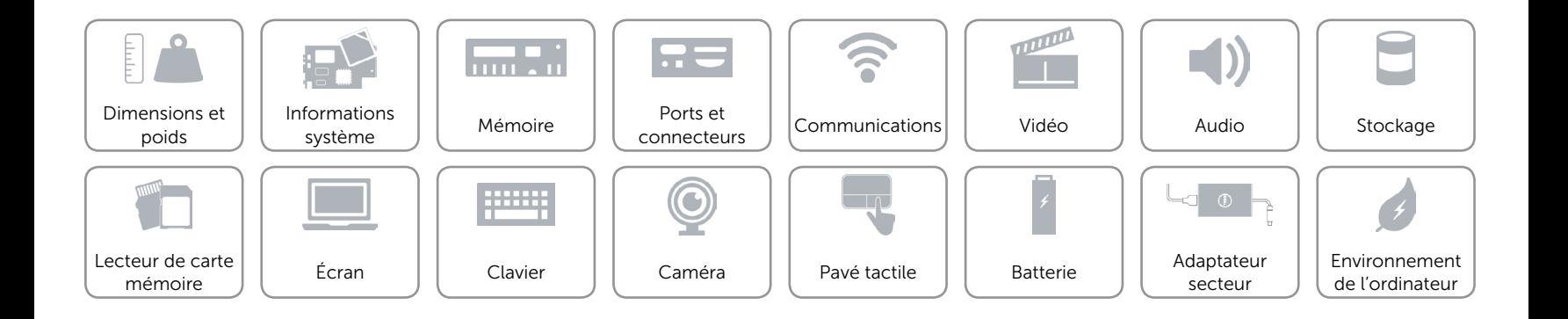

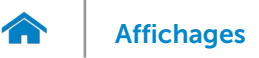

# <span id="page-15-0"></span>Écran

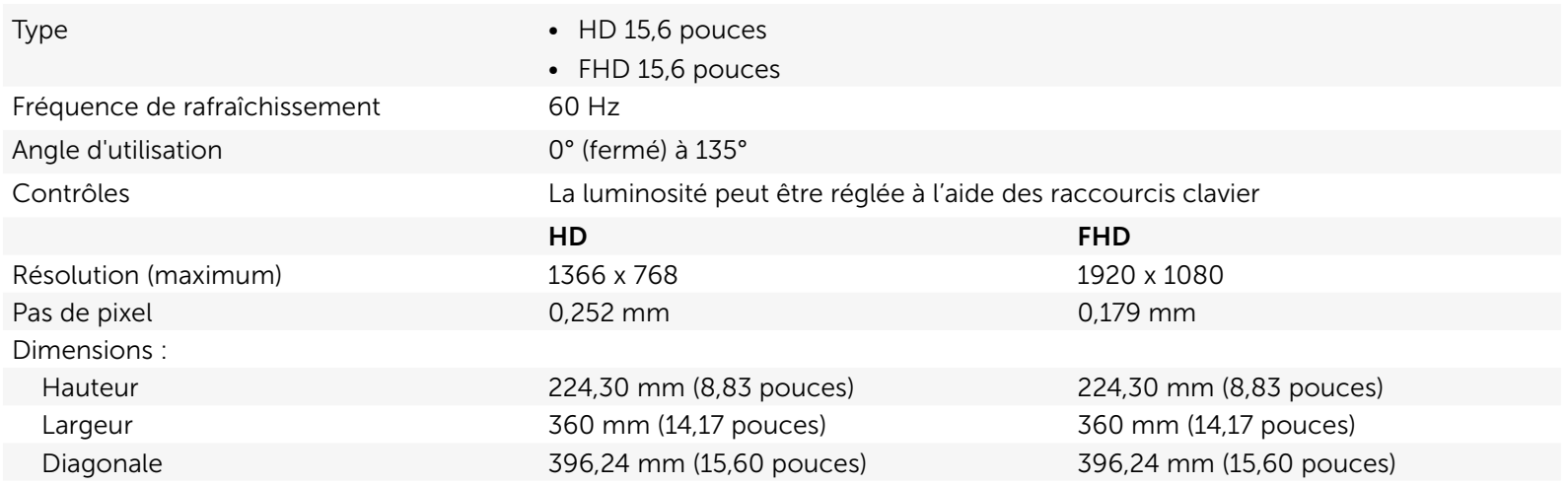

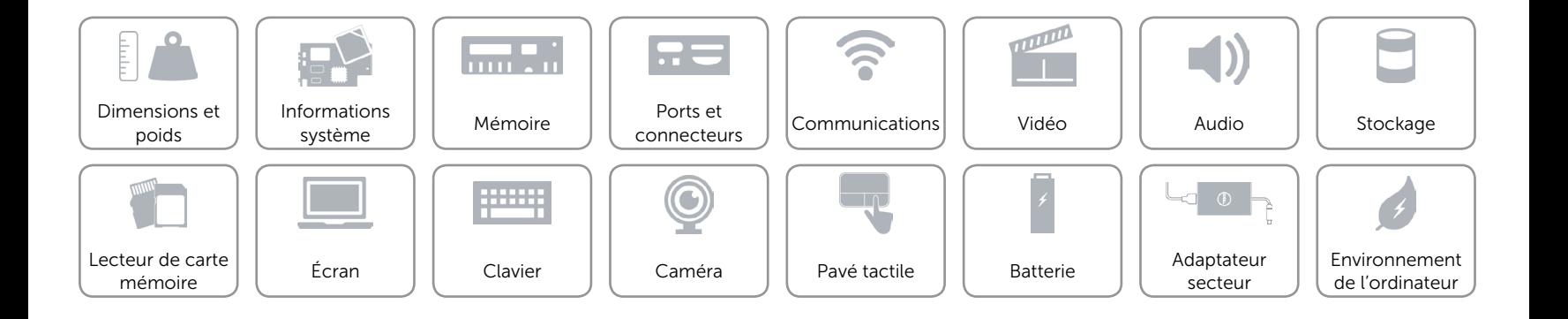

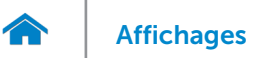

# <span id="page-16-0"></span>Clavier

- Type  **Clavier standard** Clavier standard
	- • Clavier rétroéclairé (en option)

Touches de fonction Certaines touches de votre clavier comportent deux symboles. Ces touches peuvent servir à taper des caractères spéciaux ou à exécuter des fonctions secondaires. Pour taper un caractère spécial, appuyez en même temps sur Maj et sur la touche désirée. Pour exécuter une fonction secondaire, appuyez en même temps sur Fn et sur la touche désirée.

> REMARQUE : Vous pouvez modifier le comportement des touches de fonction en appuyant sur Fn+Échap ou en modifiant Comportement des touches de fonction dans le programme de configuration du BIOS.

[Liste des touches de fonction](#page-17-0).

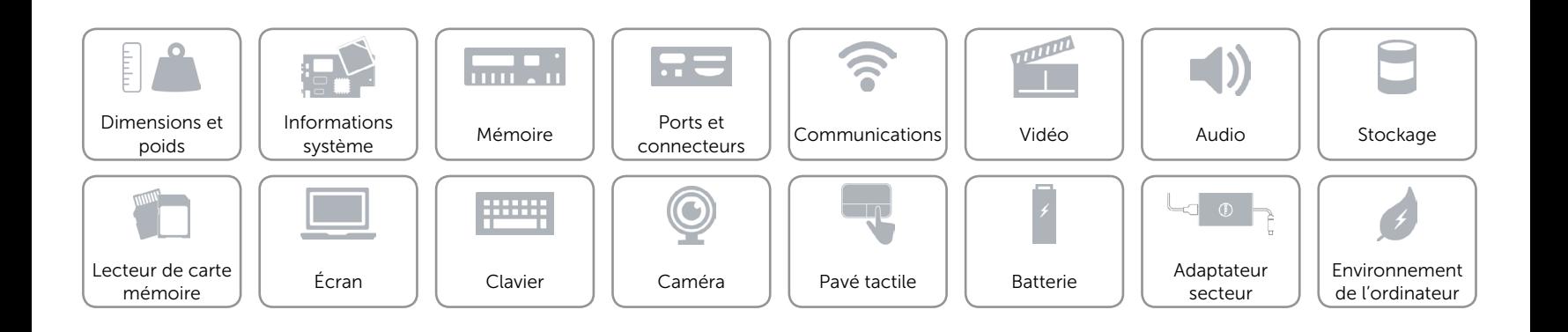

# <span id="page-17-0"></span>Touches de fonction

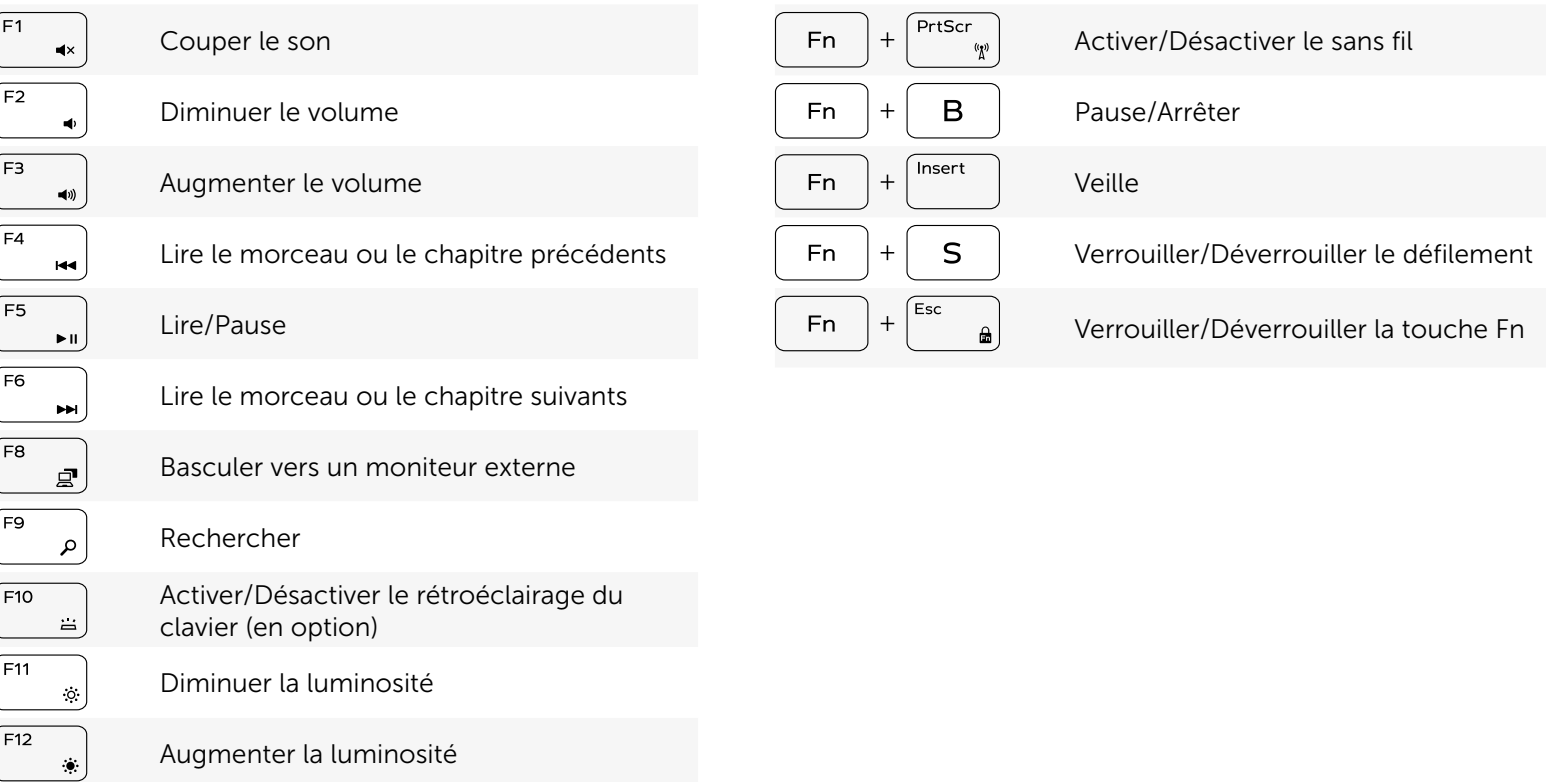

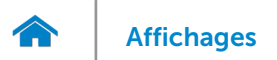

# <span id="page-18-0"></span>Caméra

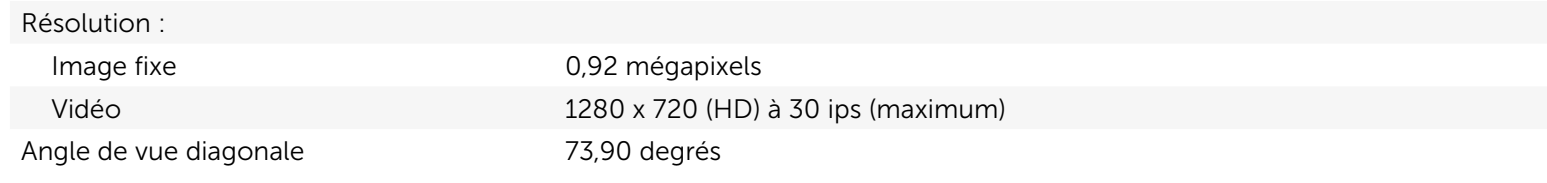

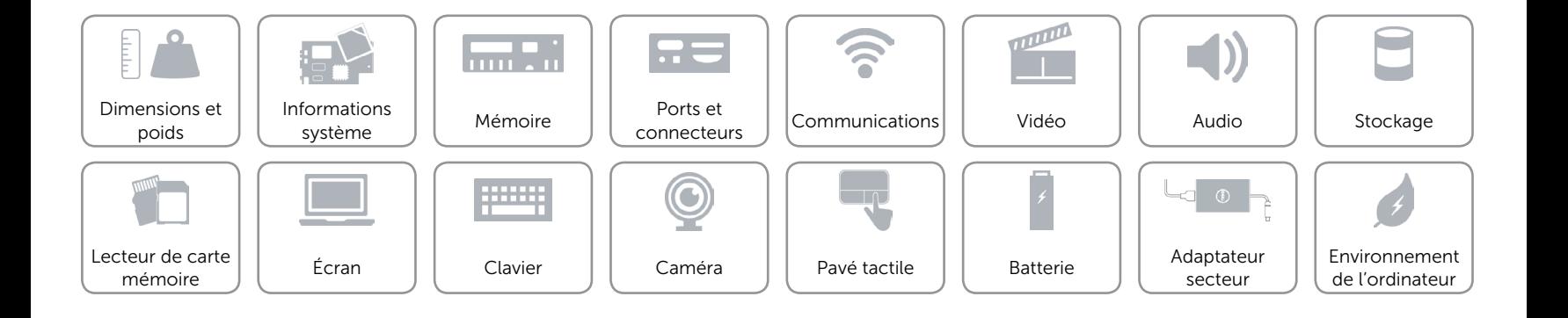

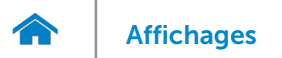

# <span id="page-19-0"></span>Pavé tactile

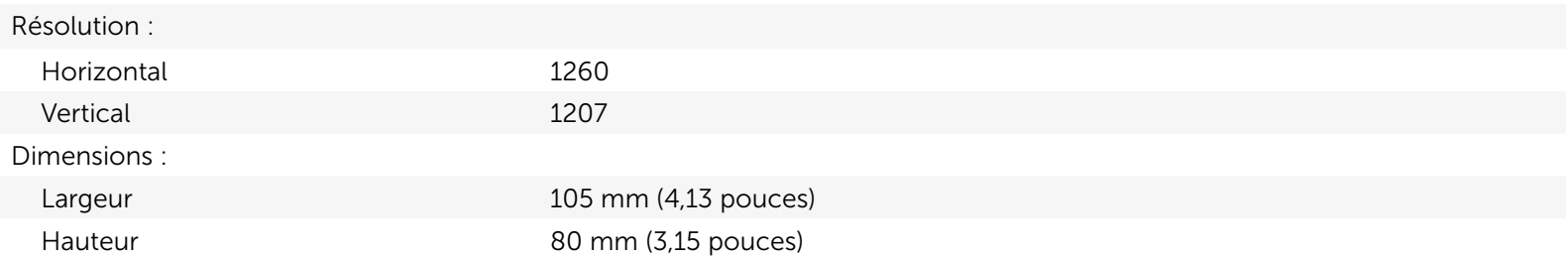

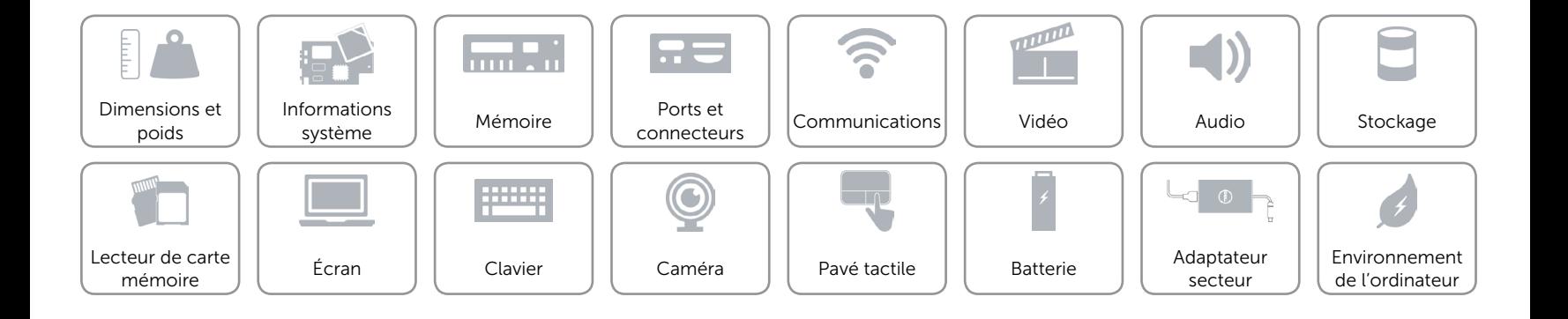

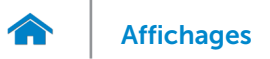

# [Affichages](#page-1-0) Spécifications

# <span id="page-20-0"></span>Batterie

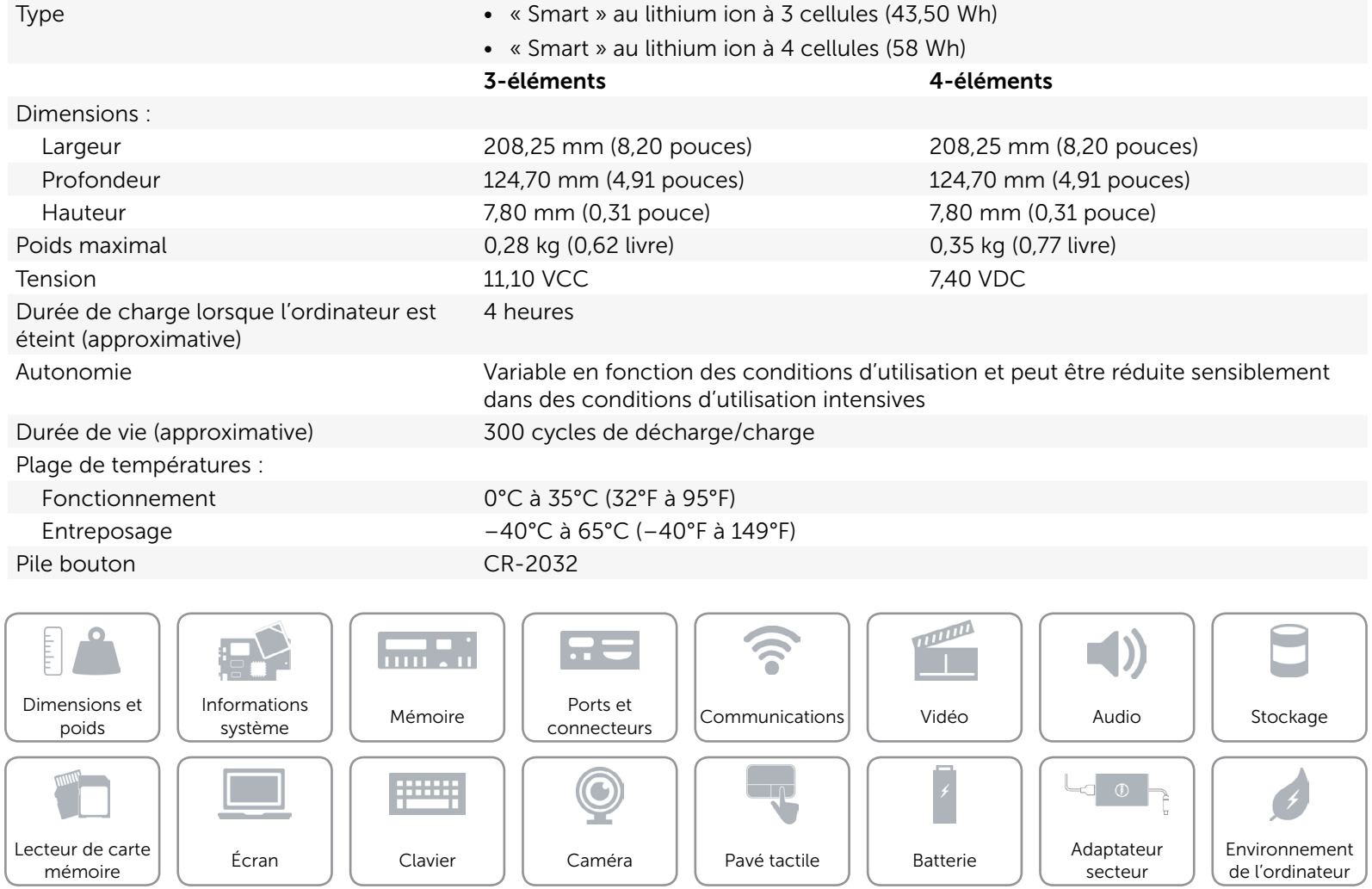

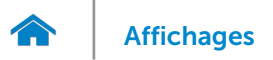

# <span id="page-21-0"></span>Adaptateur secteur

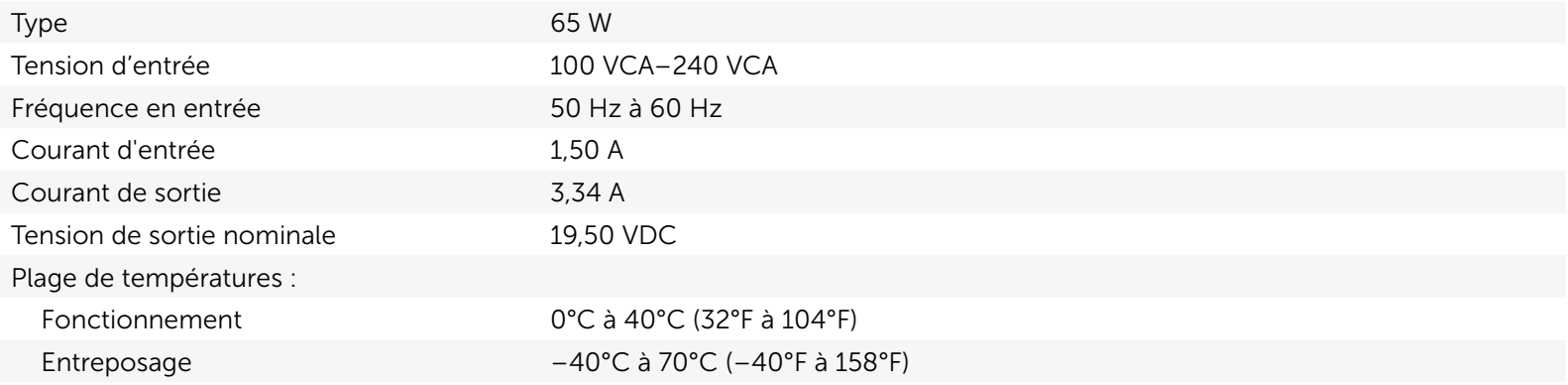

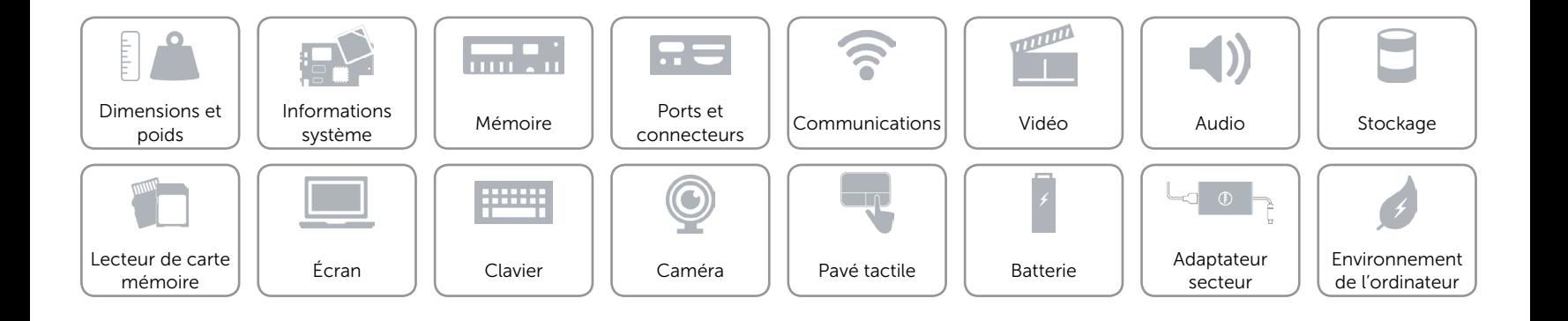

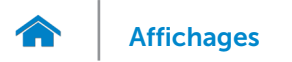

# <span id="page-22-0"></span>Environnement de l'ordinateur

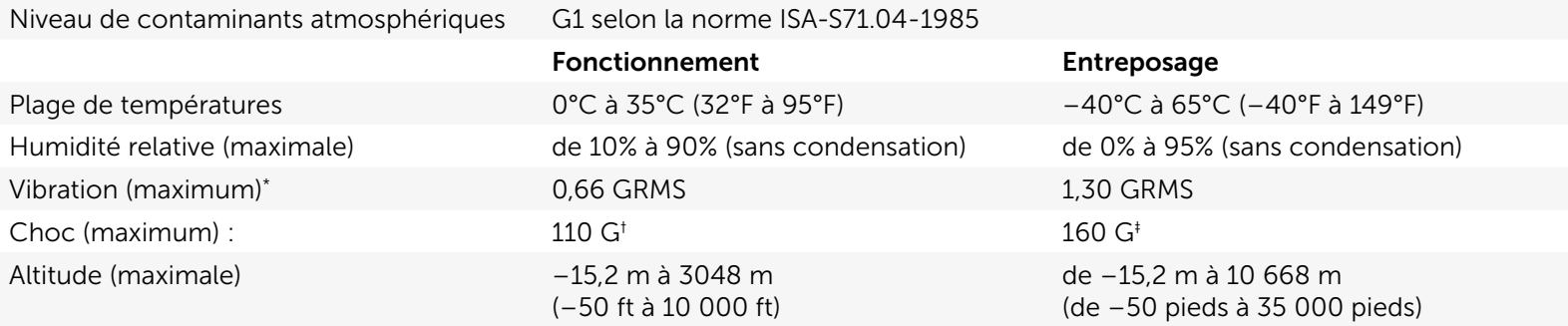

\* Mesurée à l'aide d'un spectre de vibration aléatoire simulant l'environnement utilisateur.

† Mesuré avec impulsion demi-sinusoïdale de 2 ms lorsque le disque dur est en cours de fonctionnement.

‡ Mesuré avec impulsion demi-sinusoïdale de 2 ms lorsque le disque dur est en position de repos.

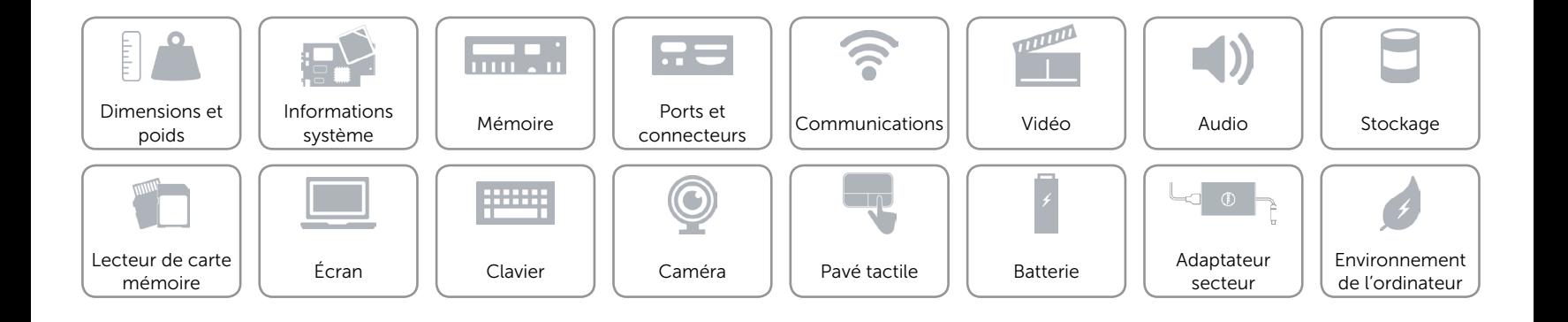